# **Analisi dei dati MAL.PROF. con l'applicativo "MalprofStat"**

Il progetto MAL.PROF. mira a costruire un sistema di sorveglianza delle malattie professionali che evidenzi tempestivamente i rischi lavorativi al fine di attivare efficaci interventi di prevenzione nei luoghi di lavoro.

Il sistema di sorveglianza si basa sulla registrazione delle segnalazioni di patologie correlate al lavoro da parte dei Servizi di prevenzione delle ASL e consente di analizzare, secondo un modello strutturato, la possibile esistenza di nessi causali tra l'attività lavorativa e la patologia riscontrata nel lavoratore.

Nel corso degli ultimi anni l'attività di rilevazione si è estesa a 14 Regioni, delle quali una pur non applicando integralmente il modello MALPROF fornisce un contributo allo studio del fenomeno delle malattie professionali.

La base dati visibile dall'attuale versione "MalprofStat" consente di consultare le rilevazioni delle malattie professionali acquisite nell'arco temporale di 14 anni (dal 1999 al 2012) su tutto il territorio nazionale, pur mantenendo per ciascuna regione un suo "trend storico" in quanto regioni diverse hanno iniziato ad utilizzare il modello MAL.PROF. in anni diversi.

### **I modalità di analisi – Tabelle descrittive**

L'applicazione permette di approfondire l'analisi delle malattie professionali caricate nel sistema MAL.PROF. attraverso 2 modalità, la prima è quella per **Tabelle descrittive,** ricavabili attraverso i 2 percorsi riportati, finalizzati ad ottenere tabelle semplici, o tabelle a doppia entrata:

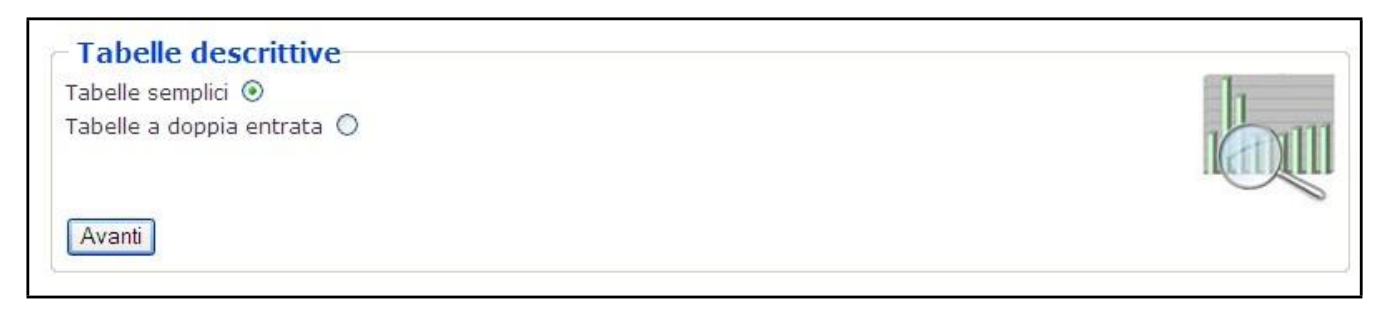

### **Tabelle semplici**

Nella modalità per "tabelle semplici", si può procedere per **segnalazione di malattia professionale,** variabile che indica le patologie che hanno dato origine a un riconoscimento di malattia professionale (o patologia lavoro correlata) con un "nesso di causa positivo" rispetto all'attività lavorativa svolta: in questa prima parte le patologie vengono rappresentate tramite tabelle elementari di sintesi

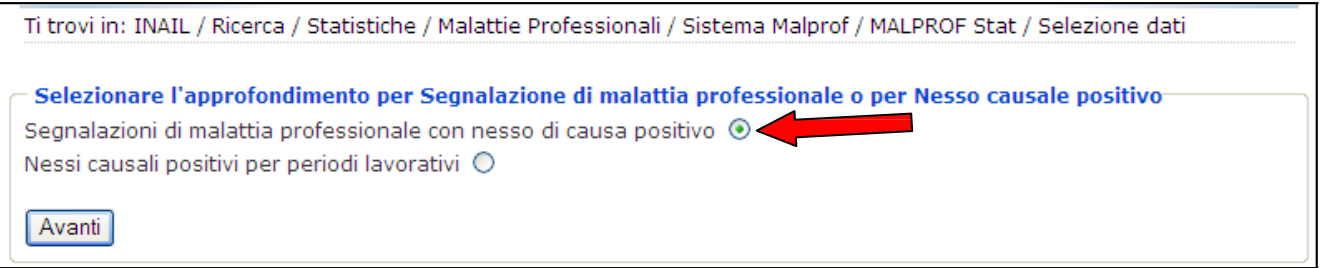

dopodiché l'applicativo permette di scegliere dei **filtri** tra alcune variabili ritenute significative per lo studio del fenomeno delle malattie professionali, rispettivamente:

Territorio, Sesso, Classi di malattie, Nazionalità, Classi d'età, Anno, ATECO, Mansioni. Essendo numerose le variabili, i filtri sono collocati su 2 pagine consecutive, come segue.

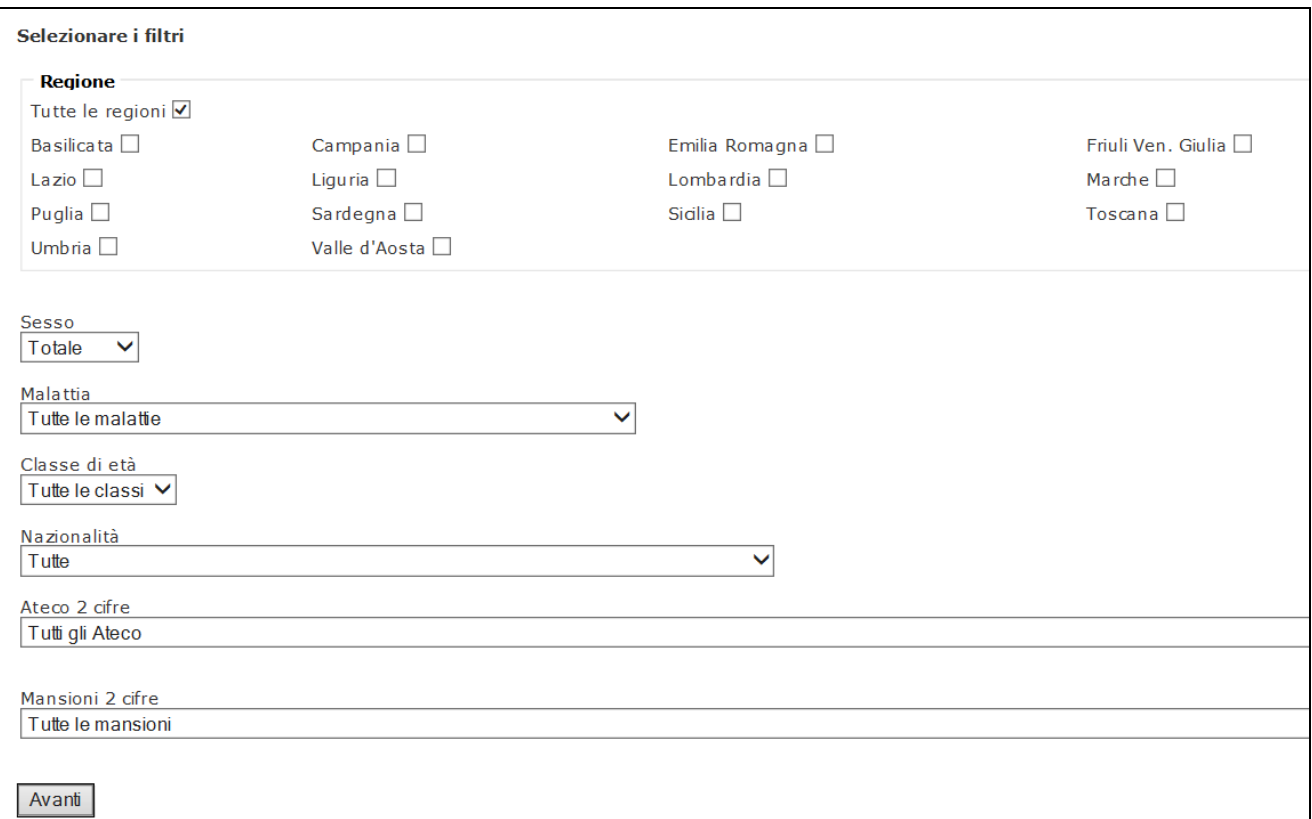

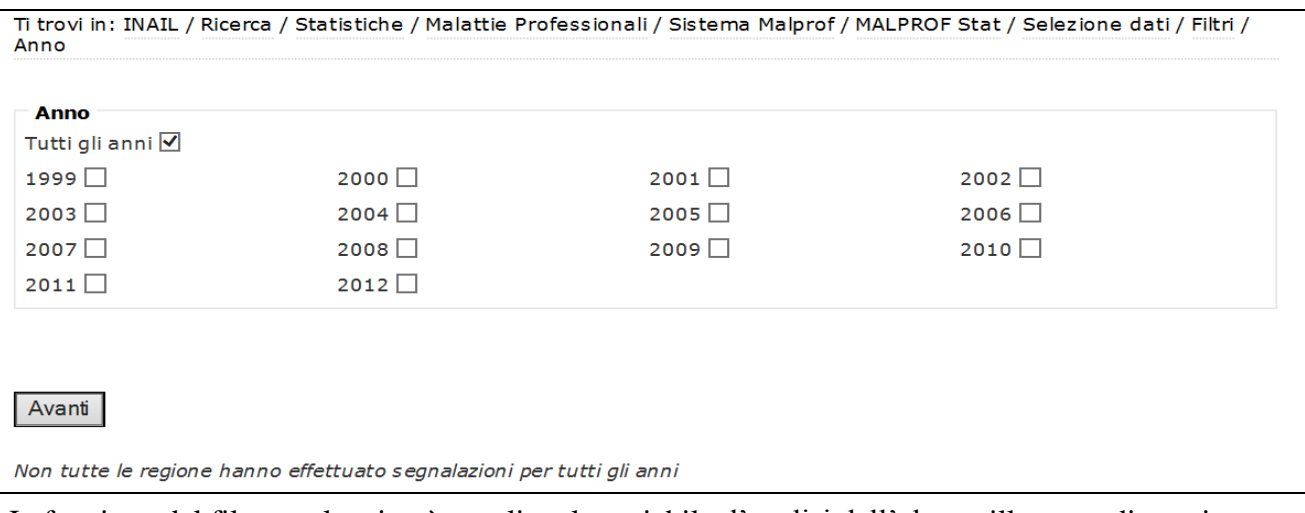

In funzione del filtro scelto si può scegliere la variabile d'analisi dall'elenco illustrato di seguito:

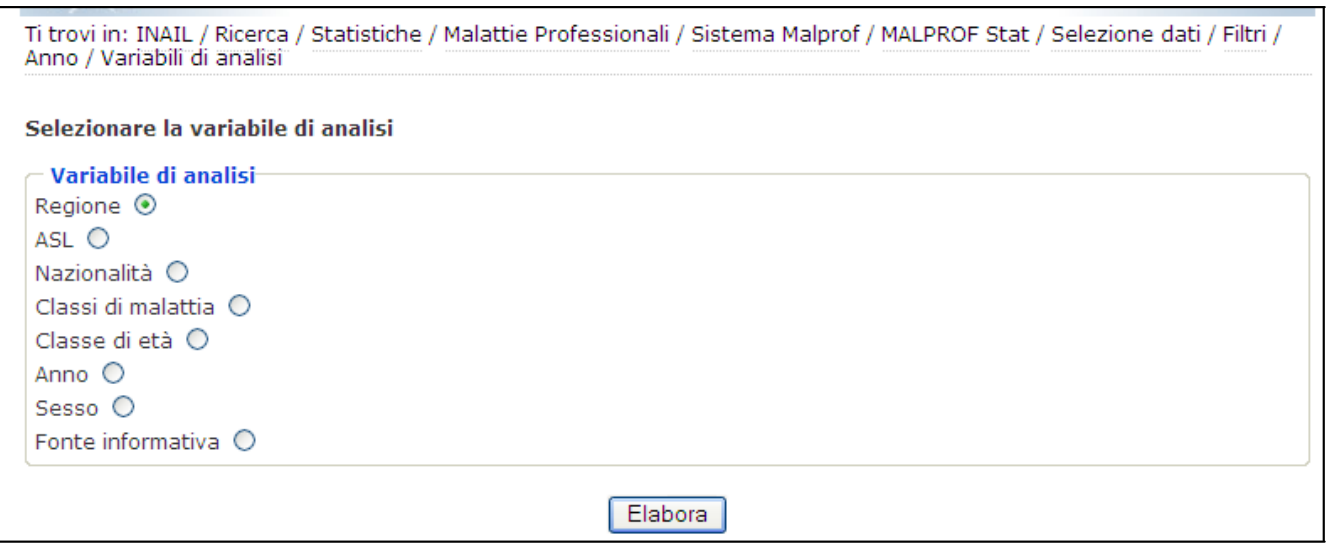

Da cui si otterrà una tabella "semplice" in quanto costruita rispetto ad una sola variabile d'analisi di cui sarà riportata la relativa frequenza.

Nell'approfondimento **per periodi lavorativi** con **nesso causale positivo** ( o **esposizione professionale )**, si analizza una variabile che somma tutti i periodi lavorativi associati con nesso causale positivo, alla patologia segnalata.

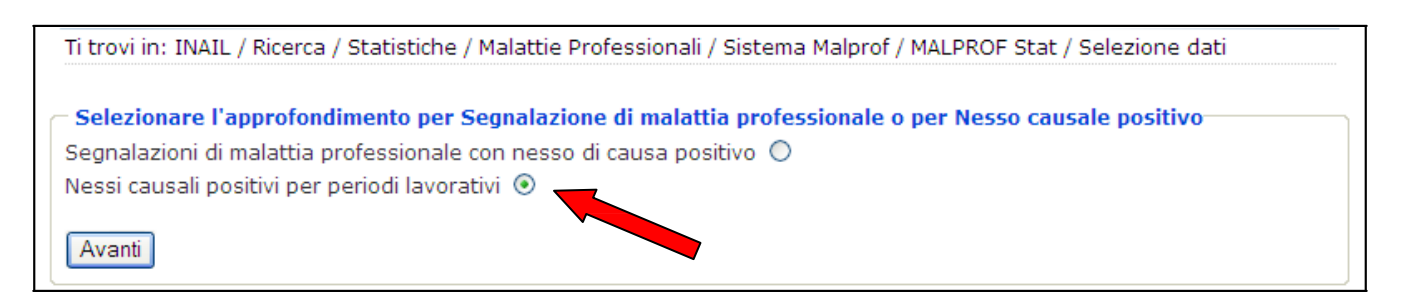

Il sistema MAL.PROF. permette di analizzare la situazione di un lavoratore che può aver trascorso più periodi lavorativi in più settori considerati come causali per l'insorgere della malattia professionale, in termini di attività svolta per "settori produttivi" (ATECO 91), e per "professioni" (ISTAT 91). In questa prima modalità di analisi ci si limita ad evidenziare i suddetti nessi con alcune tabelle di sintesi, per questo le variabili di analisi si limitano all'ATECO e alla Mansione , come indicato nella slide che segue:

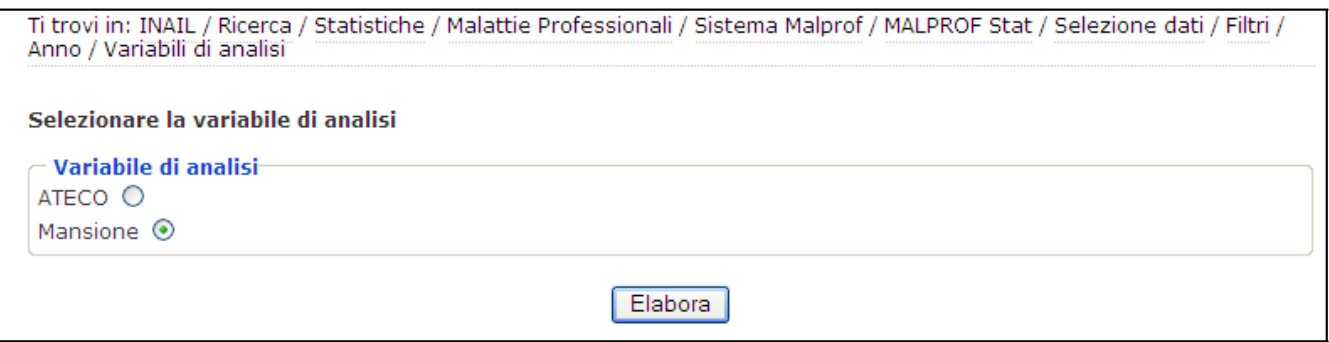

viceversa la correlazione anche qualitativa tra nessi e patologie professionali si realizza nella II modalità di analisi quella per **percorsi di approfondimento** più avanti illustrata.

#### **Tabelle a doppia entrata**

Il percorso per realizzare tabelle "a doppia entrata" secondo l'item **Segnalazioni** è analogo al precedente:

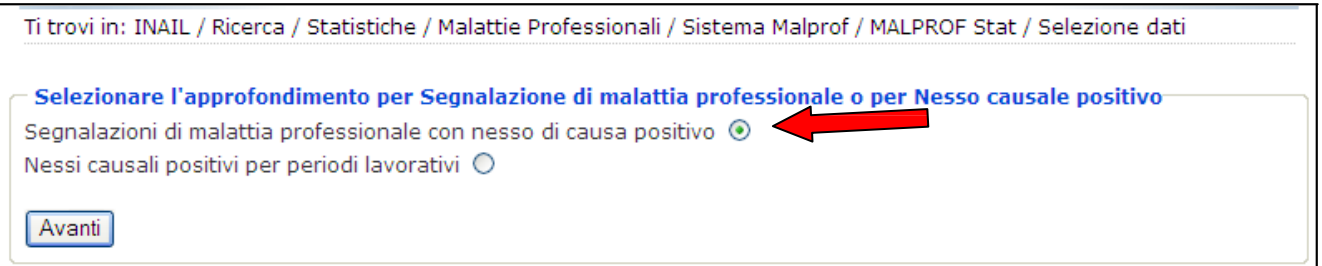

tranne che al momento di scegliere le variabili d'analisi si possono sceglierle come variabili di riga e di colonna quelle visualizzate da un duplice elenco reso disponibile all'utente, e riportato come segue.

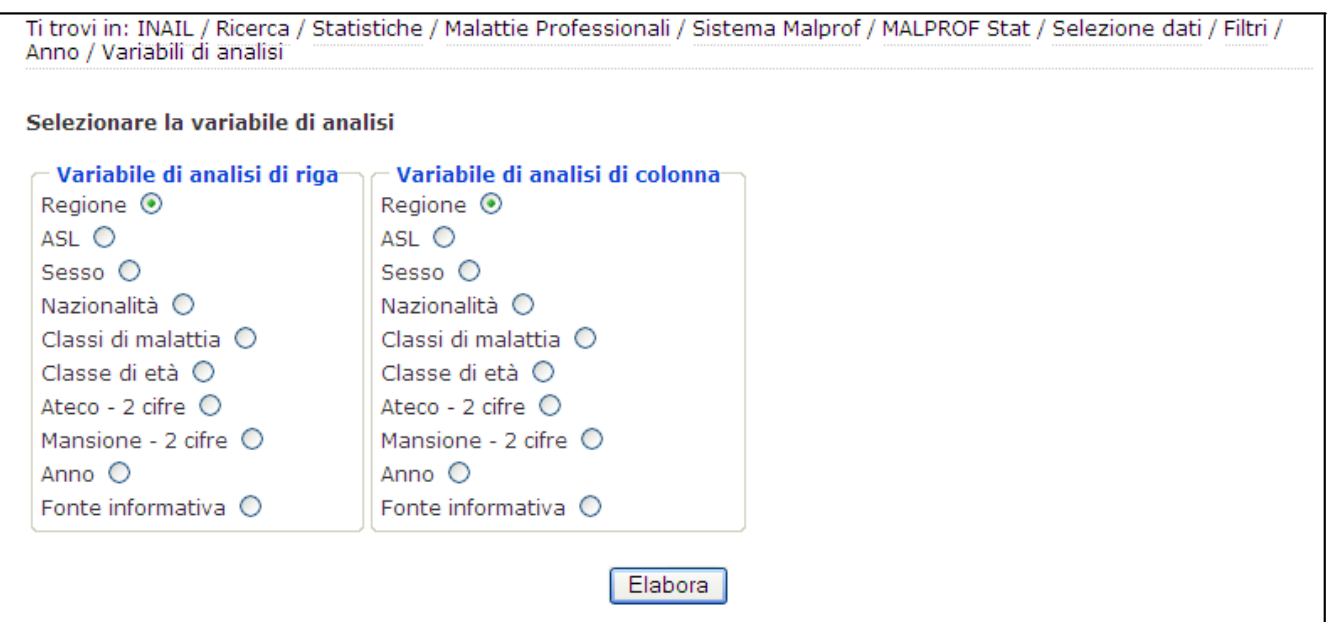

Il percorso per realizzare tabelle "a doppia entrata" secondo l'item **nessi causali per periodi lavorativi** è analogo al precedente:

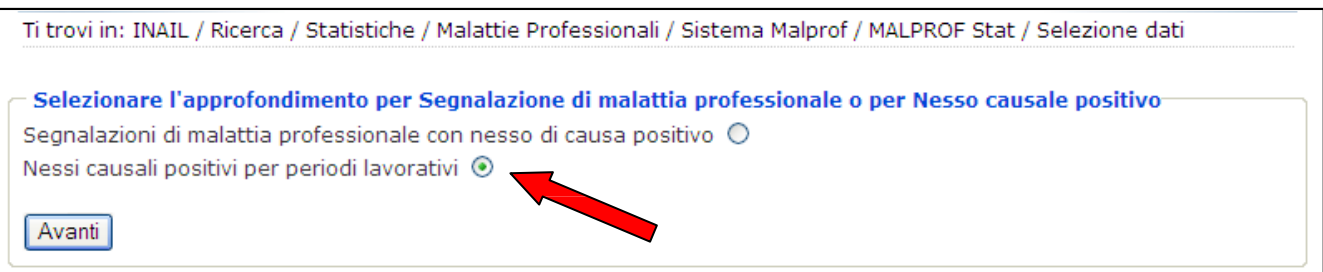

tranne che si possono scegliere le variabili di analisi di riga e di colonna da un duplice elenco di variabili disponibili, secondo la slide sotto indicata.

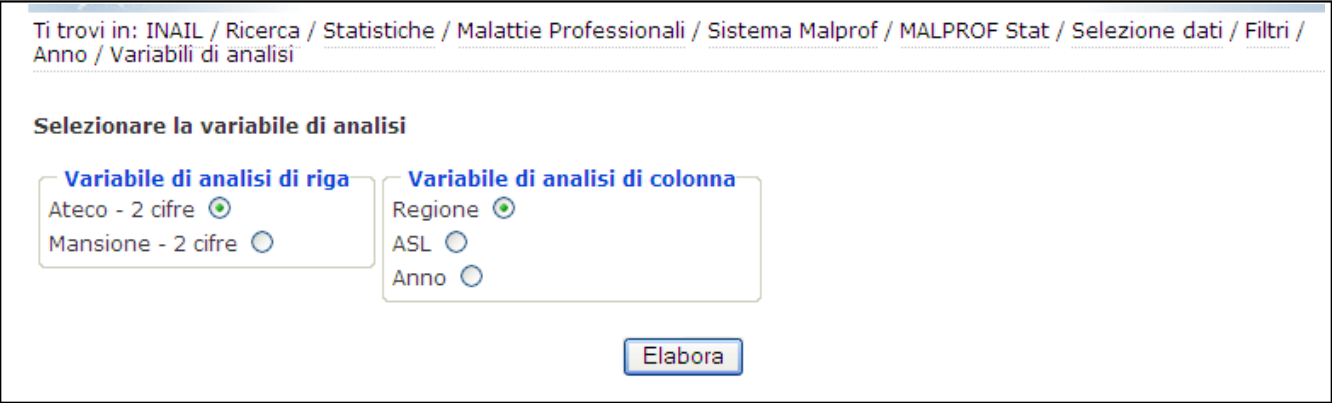

Questa I modalità di analisi (per **Tabelle descrittive**) produce sempre come risultato tabelle di sintesi che non permettono una "navigabilità" di approfondimento (o "drill down"), cosa che invece avviene nella successiva modalità, tramite i **percorsi di approfondimento**.

## **II modalità di analisi – Percorso di approfondimento**

La seconda modalità di analisi delle malattie professionali presenti nel Sistema MAL.PROF è basata sulla scelta di un **percorso di approfondimento**:

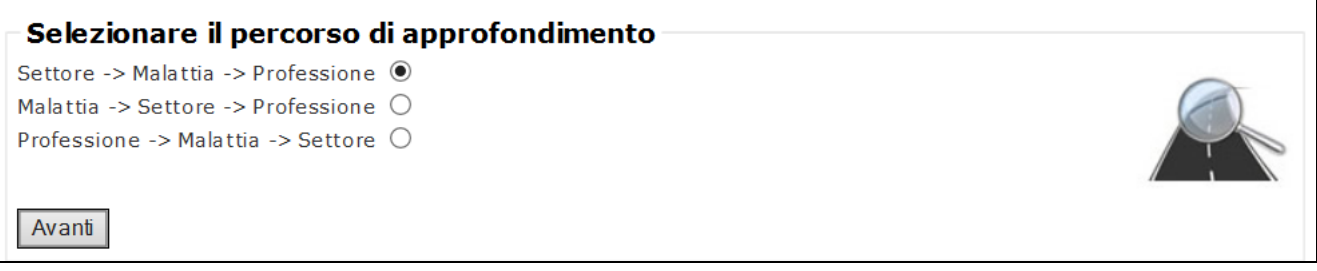

In tal caso le modalità di analisi dipendono dalla possibilità di poter scegliere attraverso più filtri, dati da : Territorio, Sesso, Nazionalità, Anno, Fonti Informative, Classe d'età. Essendo numerose le variabili, i filtri sono collocati su 2 pagine consecutive, come segue:

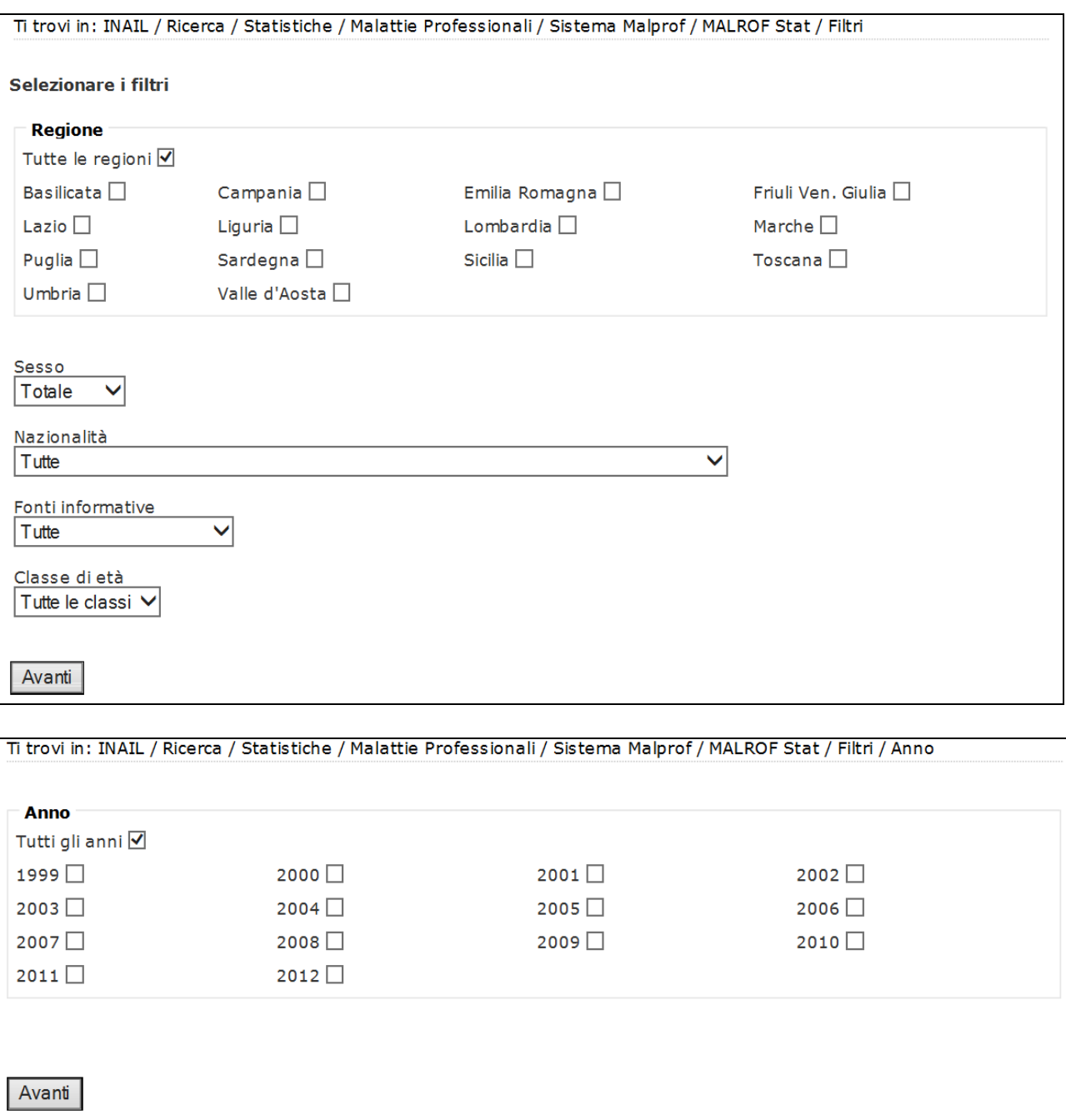

Non tutte le regione hanno effettuato segnalazioni per tutti gli anni

### All'interno dei tre percorsi : Settore  $\implies$  Malattia  $\implies$  Professione Malattia  $\Rightarrow$  Settore  $\Rightarrow$  Professione **Professione**  $\implies$  **Malattia**  $\implies$  **Settore**

si fa riferimento alle patologie lavoro correlate riconosciute, per le quali è stato riscontrato un nesso di causa positivo con l'attività lavorativa svolta.

Per questa seconda modalità di analisi le tabelle risultanti sono parzialmente "navigabili" permettendo all'utente di scendere maggiormente nei dettagli delle informazioni*,* come evidenziato dallo schema di esempio di seguito riportato mediante indicatori in rosso:

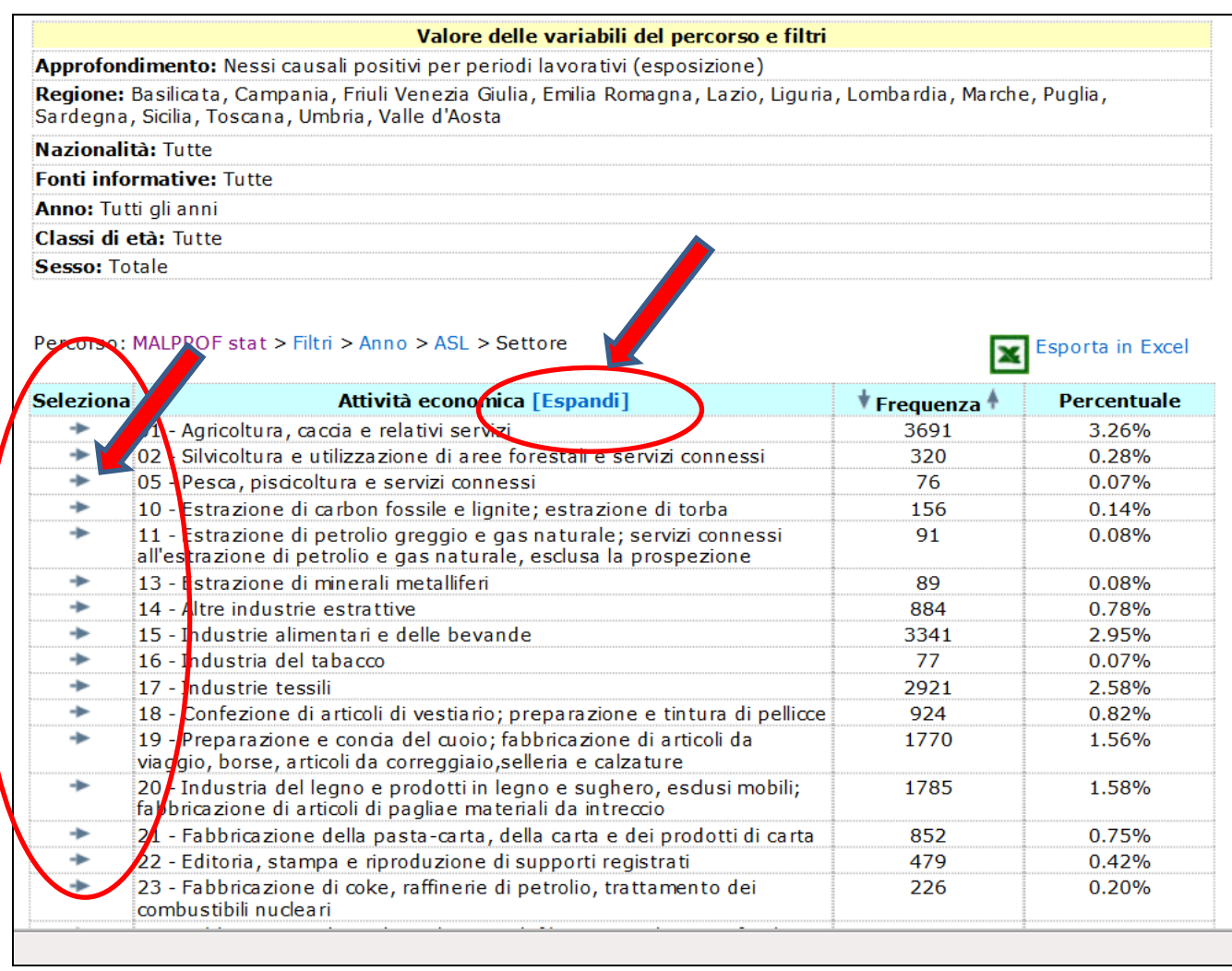

I percorsi consentiti evidenziano la modalità con cui il sistema MAL.PROF. permette di analizzare la distribuzione delle patologie in termini di attività lavorativa svolta per settori produttivi (secondo la classificazione ATECO 91), e per qualifiche professionali (secondo la classificazione ISTAT 91), totalizzando in frequenza i nessi causali positivi per periodo lavorativo. A riscontro del fatto che un lavoratore può aver trascorso più periodi lavorativi in più settori considerati come causali per l'insorgere della propria malattia professionale, la frequenza dei nessi è sempre più alta di quella delle patologie vere e proprie (in alcuni casi può essere uguale ma mai inferiore), inoltre la frequenza dei nessi analizzati secondo la variabile di attività economica (in tal caso l' ATECO 91) è la stessa dei nessi analizzati secondo la variabile delle Professioni (in tal caso l'ISTAT 91); tali dettagli se evidenziano nell'esempio seguente relativo alla sordità da rumore.

Le sordità da rumore di origine professionale per tutte le regioni e per tutti gli anni disponibili nell'applicativo nel periodo 1999-2012, secondo il percorso

**Malattia**  $\Rightarrow$  Settore  $\Rightarrow$  Professione sono pari a 33.692 casi come nella slide di esempio:

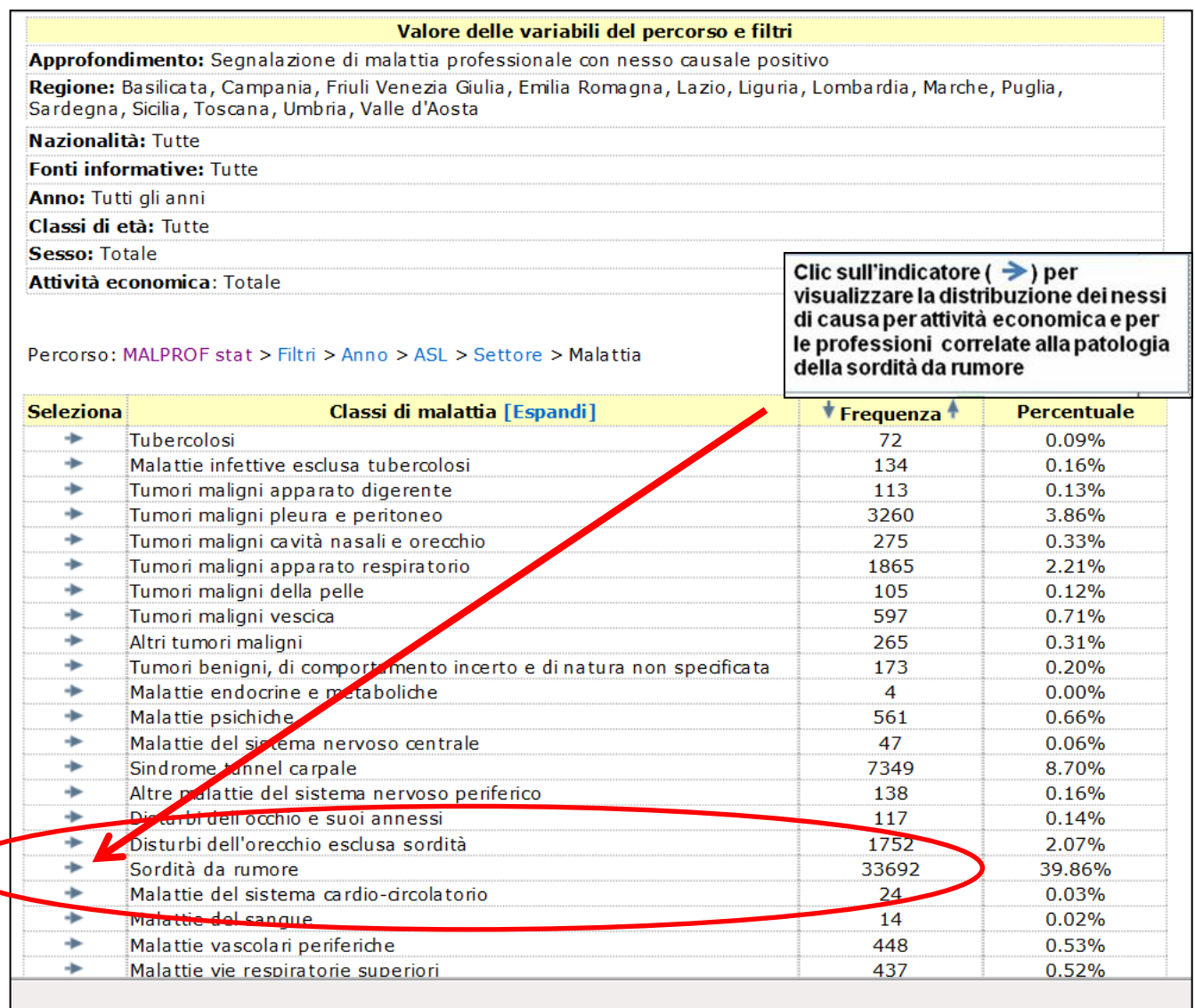

dette patologie, seguendo l'indicazione suggerita nella slide sono correlate a 47.602 nessi di causa positivi, nella distribuzione per settore di attività economica e in quella per professioni; proprio perché un soggetto può aver trascorso più periodi di lavoro in più settori considerati causali della sua malattia.

# **Novità dell'ultima versione di MalprofStat**

Riguardo al miglioramento della navigabilità:

 la variabile ATECO 91 (Attività economica) è espandibile (clic sul flag **"Espandi"** indicato in  $\bullet$ rosso nella precedente figura) fino al quarto byte, stessa possibilità di navigabilità per la variabile ISTAT 1991 (Mansione) e per ICD IX (Malattia);

Riguardo al miglioramento dell'impostazione dei percorsi di approfondimento:

è stato aggiunta la terza riga nei percorsi che si possono scegliere

### **Professione**  $\implies$  **Malattia**  $\implies$  **Settore**

la precedente versione ne prevedeva soltanto le prime 2 come da elenco

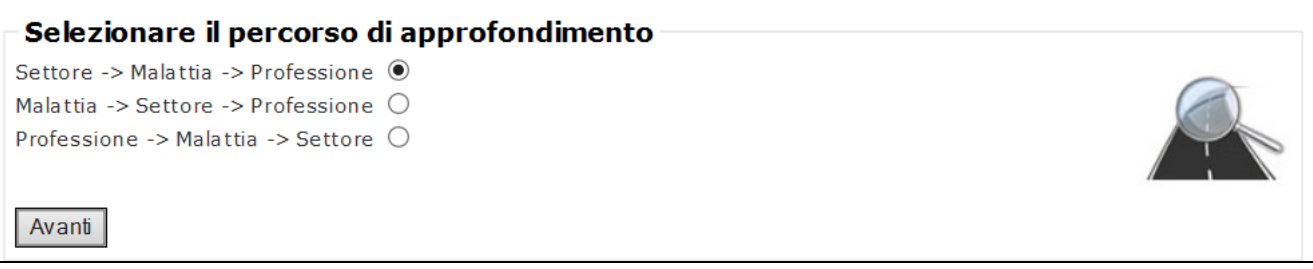

Riguardo al miglioramento della capacità di impostazione filtri per l'utente:

 nell'impostazione dei filtri si possono scegliere **più Regioni** per l'analisi, creando raggruppamenti  $\bullet$ di dati di interesse con relativi totali parziali, secondo la condizione logica "OR". Nell'esempio sottoindicato si è scelto un raggruppamento comprendente 2 regioni: Sardegna e Valle d'Aosta.

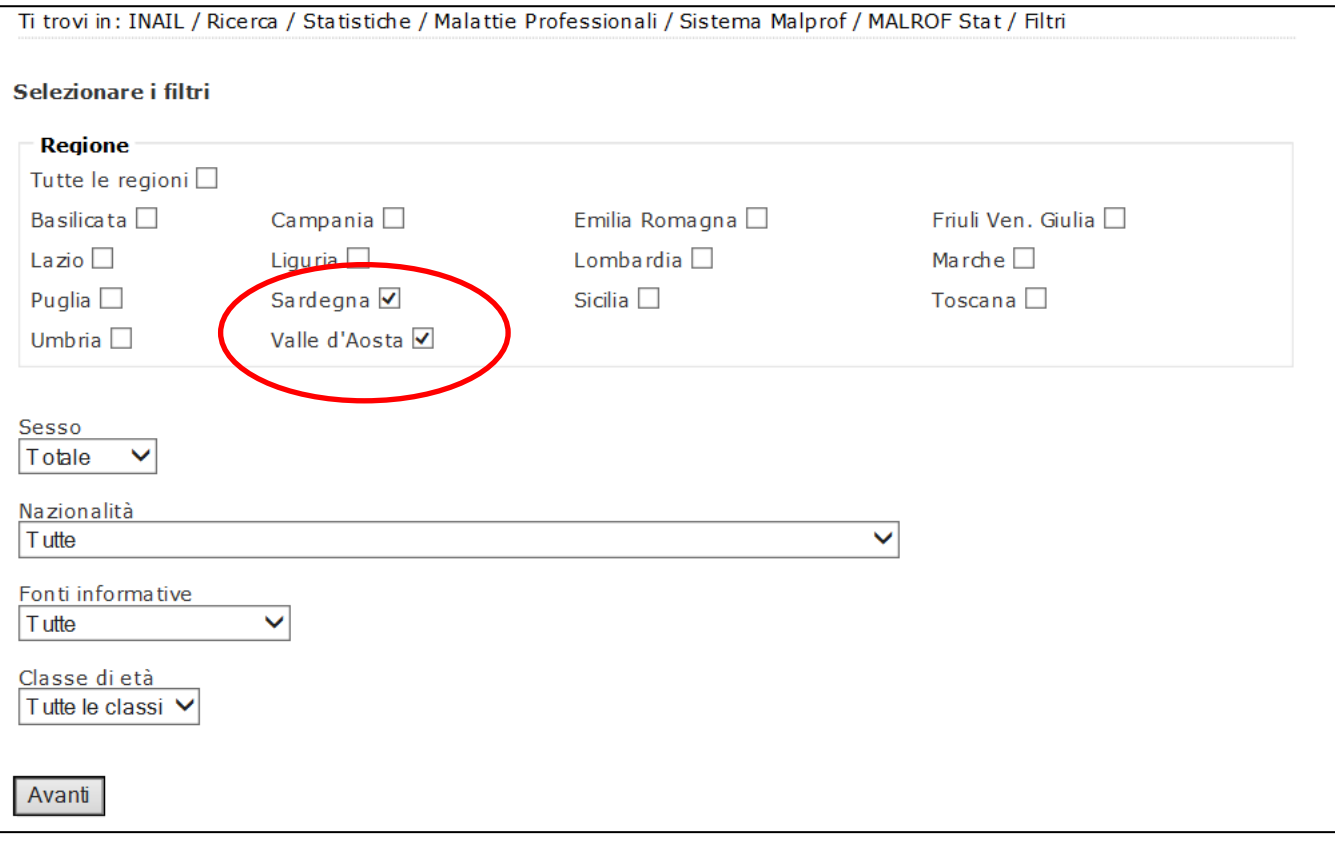

 $\bullet$  Con la stessa modalità si possono scegliere **più anni** diversi nell'impostazione dei filtri creando raggruppamenti di dati di interesse con relativi totali parziali, secondo la condizione logica "OR". Nell'esempio sottoindicato si è scelto un raggruppamento comprendente 2 anni: 2011e 2012.

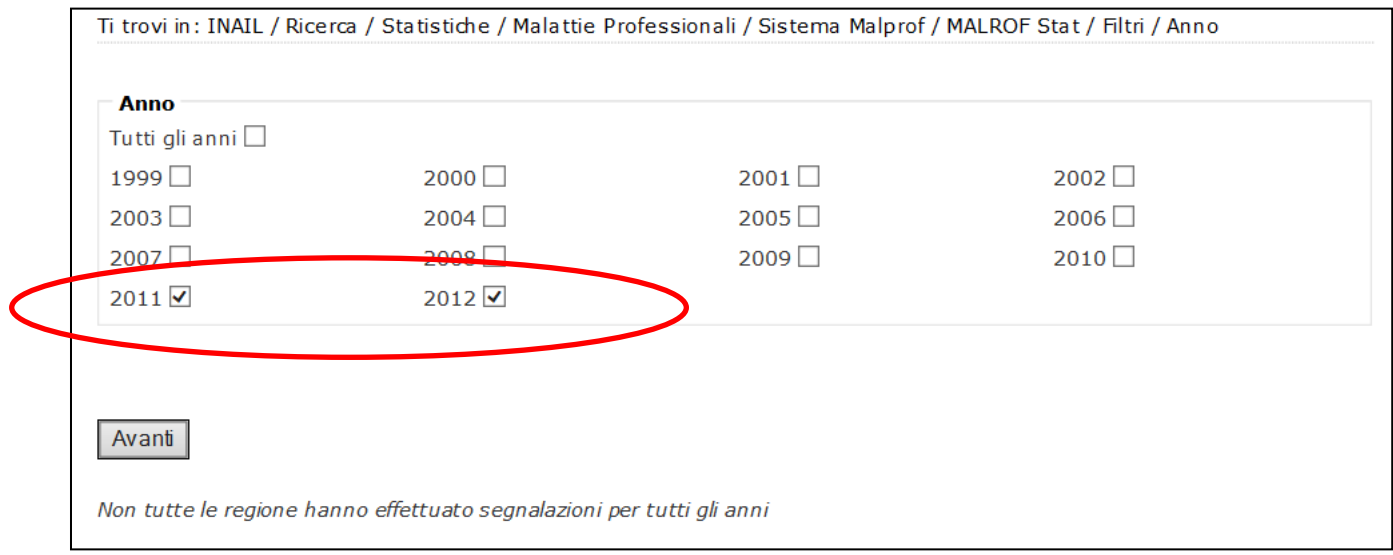